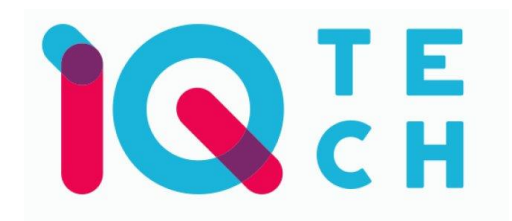

# iQtech SmartLife BC02W – návod

iQtech SmartLife BC02W je WiFi solární kamera určená pro venkovní použití.

## Popis zařízení

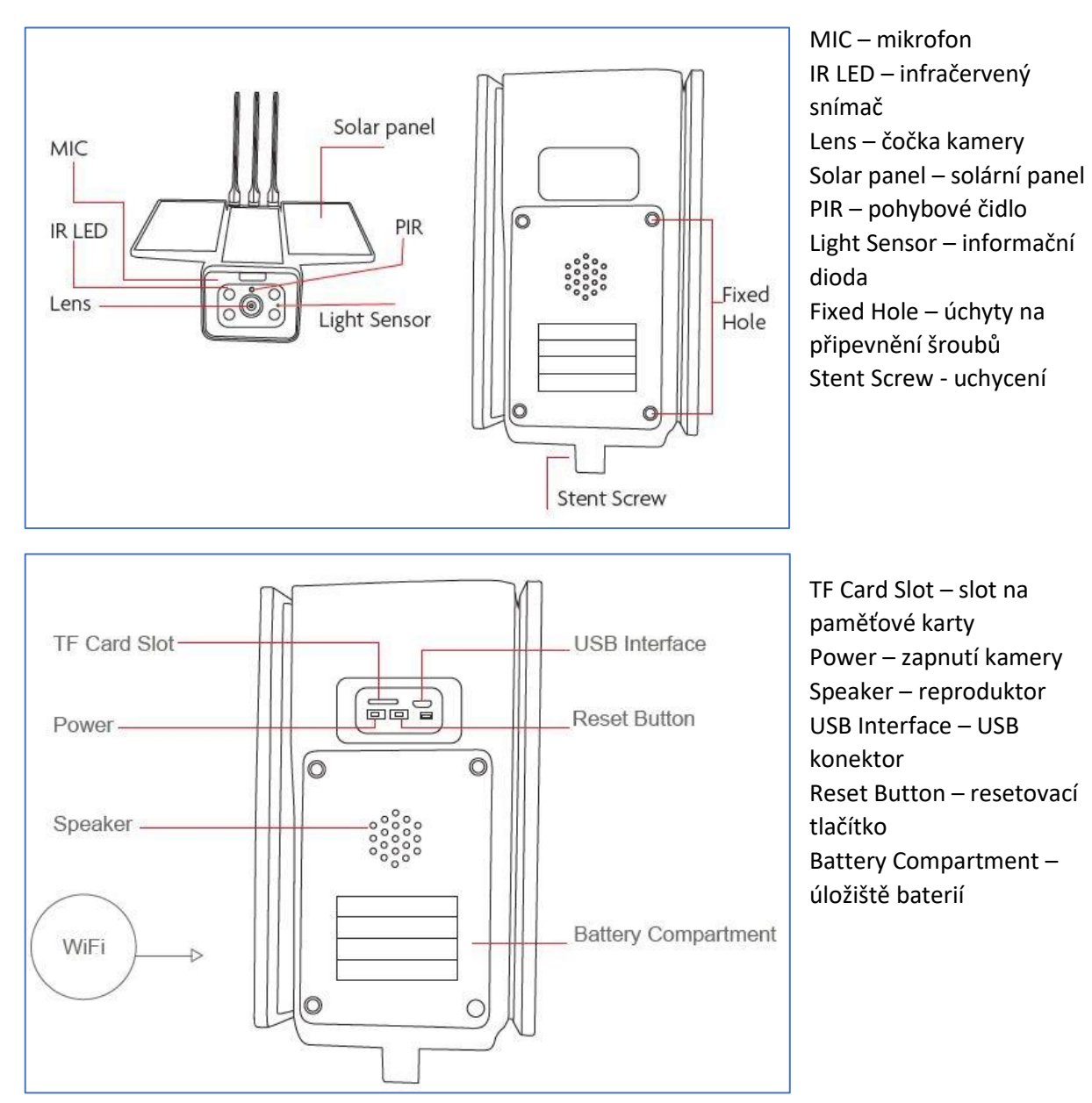

## Základy ovládání

Reset do základního nastavení zařízení provedete, pokud budete příslušné tlačítko držet po dobu 5 sekund.

USB slouží pro dobíjení zařízení. Solární panely zařízení dobíjejí permanentně.

Zařízení vypnete, pokud budete příslušné tlačítko držet alespoň po dobu 3 sekund.

Maximální kapacita podporovaných karet je 32 GB.

Pokud informační dioda svítí červeně, není funkční síťové spojení. Pokud dioda svítí modře, zařízení je v pořádku připojené do sítě a funkční.

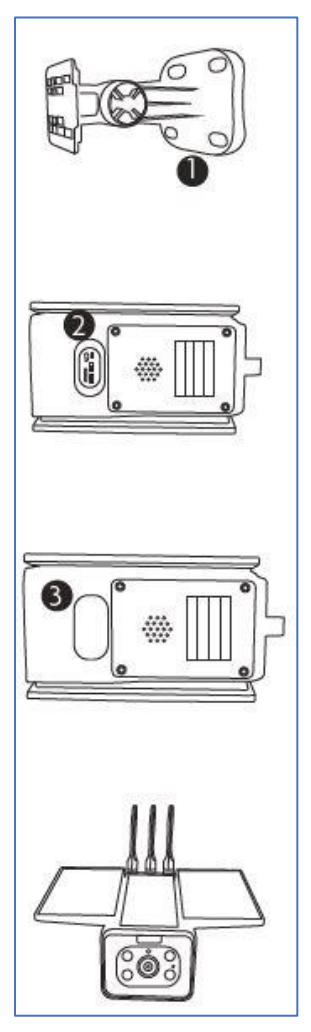

#### Instalace

1) Pomocí přiložených šroubů namontujte držák kamery na zeď.

2) Vložte 4 kusy baterie 18650.

3) Zajistěte kryt baterie pomocí bezpečnostních šroubů.

4) Připevněte kameru do držáku.

## Mobilní aplikace

Nainstalujte si aplikaci Smart Life (kompatibilní se systémy iOS a Android) a zaregistrujte se.

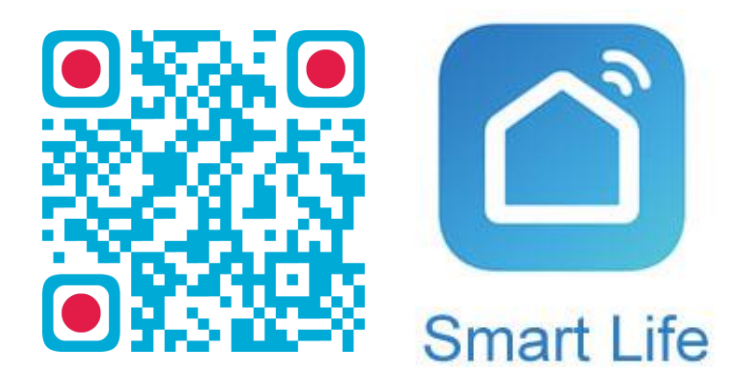

Registraci je možné provést buď přes e-mailovou adresu, nebo telefonní číslo. Na zvolený telefon/email vám přijde registrační kód, po jeho vyplnění si zvolte heslo do aplikace.

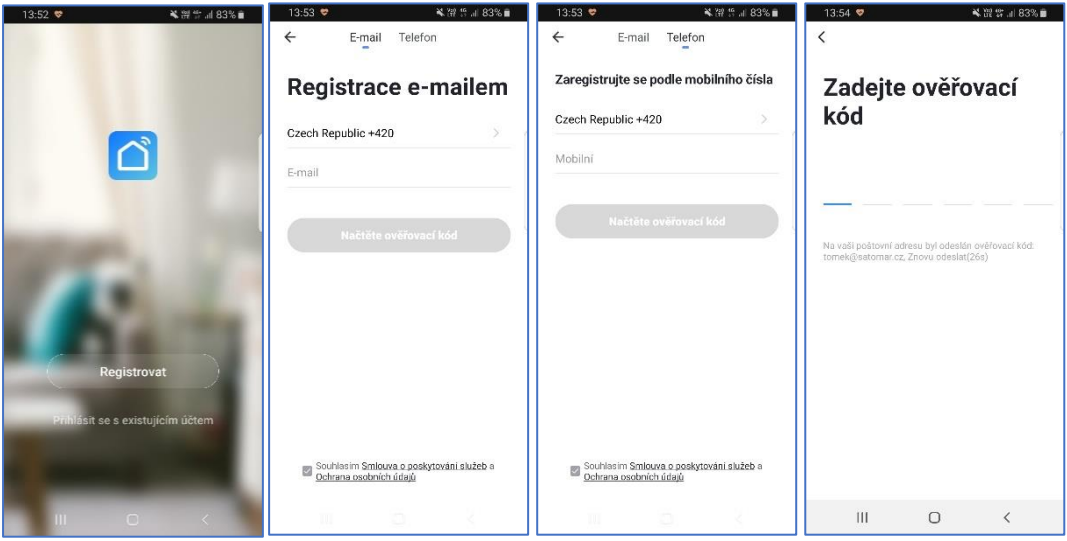

Po úspěšné registraci si vytvořte svůj profil – rodinu. Můžete zvolit v jakých pokojích bude vaše SmartLife zařízení umístěno. Vyplňte také libovolné jméno rodiny a její umístění. Nyní můžete začít s přidáváním zařízení!

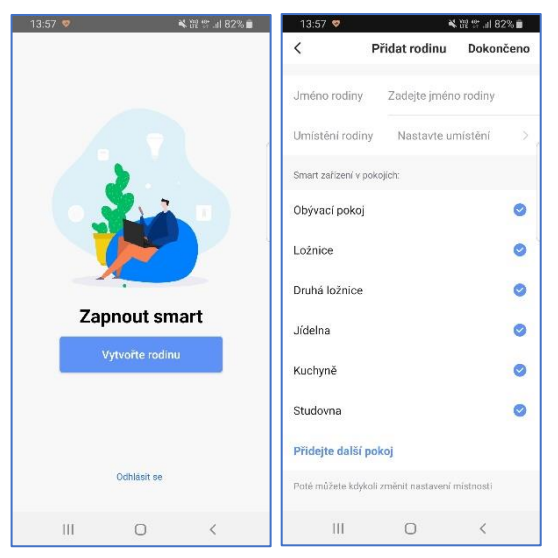

#### **Pozn. Při přidávání zařízení musí být telefon připojen na Wi-Fi síť, jejímž prostřednictvím budete následně SmartLife zařízení ovládat. Wi-Fi síť musí být na frekvenci 2,4 GHz.**

Na úvodní obrazovce zvolte volbu Přidat zařízení (pokud již máte nějaké zařízení přidáno, zvolte + v pravé horní části obrazovky) a poté a poté zkontrolujte, zda je vybrána volba Přidat ručně.

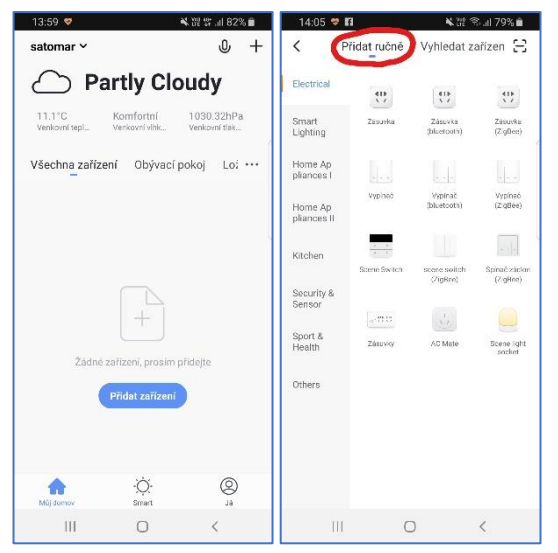

Pro přidání kamery BC02W vyberte volbu Kamera v sekci Security & Sensor. Ujistěte se, že je kamera zapnutá. Vyplňte heslo do Wi-Fi sítě. Spustí se párování. V jeho průběhu je nutné před kameru umístit displej mobilního telefonu, na kterém se zobrazí párovací QR kód. Potvrďte, že kamera vydala zvukový signál a pokračujte na další krok, kde se párování dokončí.

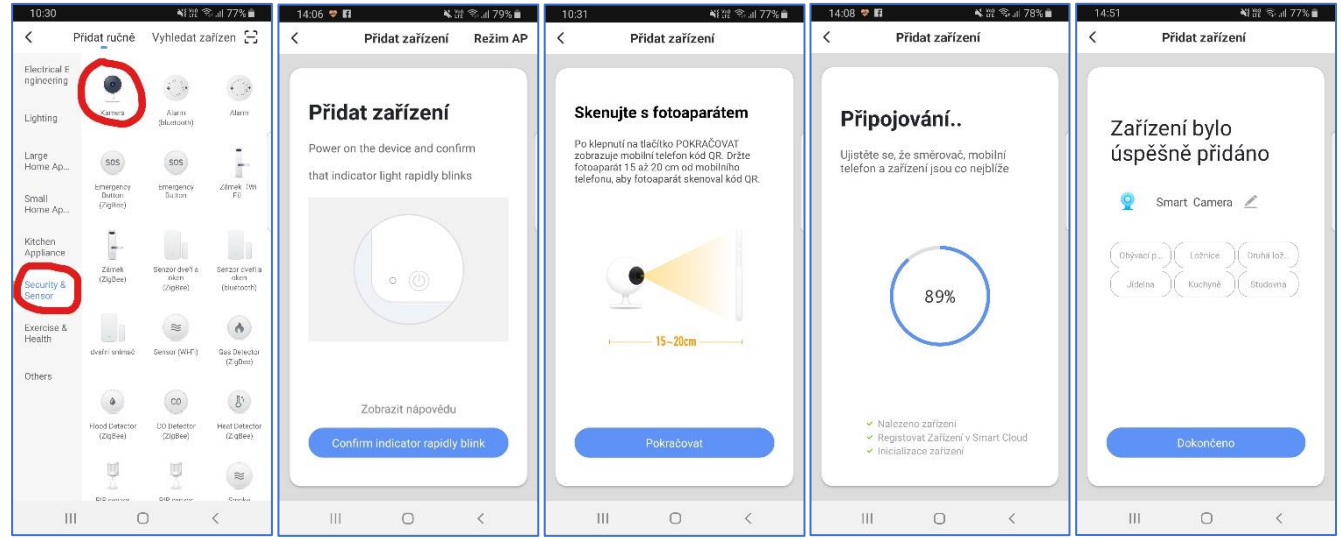

Pojmenování a umístění doporučujeme využívat zejména při plánu, kdy budete chtít používat více SmartLife zařízení. Nyní můžete začít zařízení používat!

V základní přehledu vidíte jméno zařízení a informaci o tom, zda je online.

Pokud klepnete na název, vidíte podrobnější informace.

Pokud klepnete na název kamery, vidíte aktuálně snímaný obraz. Pokud po obraze přejíždíte prstem, kamera automaticky mění úhel záběru, podle vašeho pohybu. Screenshot slouží pro uložení aktuálně snímaného obrázku. Speak slouží k přenosu zvuku do kamery. Record umožňuje spuštění nahrávání snímaného obrazu. Nahrávání se ukládá do paměti mobilního telefonu.

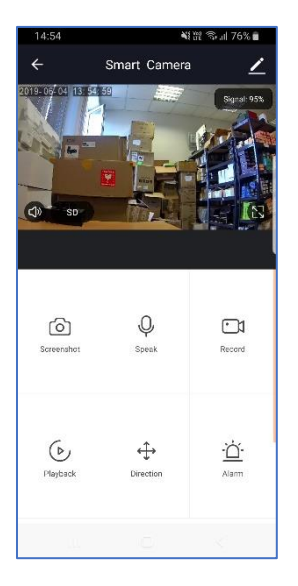

Distributor iQtech pro ČR: Agora DMT a.s. Řípská 11c, 627 00 Brno ww.agora.cz

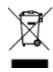

Výrobek obsahuje baterie a/nebo recyklovatelný elektrický odpad. V zájmu ochrany prostředí nelikvidujte výrobek s běžným odpadem, ale odevzdejte jej k recyklaci na sběrné místo elektrického odpadu.

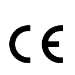

Tímto dovozce prohlašuje, že produkty iQ-Tech SmartLife jsou ve shodě se základními požadavky směrnice 2014/53/EU.<br>Kompletní text Prohlášení o shodě je ke stažení n[a www.agora.cz/navody](http://www.mobilnipodpora.cz/).